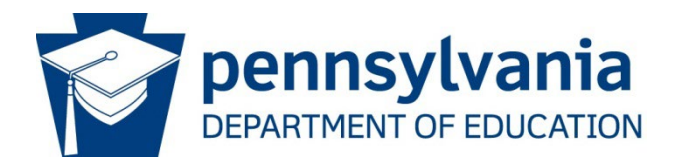

# Using PVAAS Custom Student Reports with Diagnostic and Benchmark Assessment Data for Improved Student Outcomes

The purpose of this document is to illustrate how the PVAAS Custom Student Report can be used in conjunction with diagnostic and benchmark assessment data sources at the classroom level for enhancing student outcomes. Combining PVAAS projection data with other studentlevel assessment data guides the teacher in making decisions throughout the school year, monitoring students' needs for additional support and instructional changes, and their acquisition of specific skills as the year progresses.

# **Differentiating Instruction and Supports in the Classroom**

A key task of all teachers as they begin the school year is to understand the various needs of students, as well as their entering skill level, so they can best provide the instruction and supports needed by students – as a group and individually. Knowing students' progress towards proficiency and their skill levels when they "walk in the door" AND as the year progresses can better prepare teachers in their planning and delivery of instruction. This continued practice throughout the school year is of great importance. The following steps illustrate a process that teachers can follow in doing this work.

# **Step 1: Analyze teacher diagnostic data in PVAAS**

Using PVAAS diagnostic reporting at the teacher level, identify patterns of growth with various types of students in the most recently completed school year, as well as in the prior school year. What type of growth did the lowest, middle, and highest achievers demonstrate? When analyzing two years of diagnostic data, is there a pattern of growth that emerges? Determine a student group of focus for the current school year. This student group may also be considered a target group for goal setting.

## **Step 2: Create a PVAAS Custom Student Report of current students**

In PVAAS, create a Custom Student Report to identify teachers' current students in the three achievement groups of low, middle, and high – as defined in the PVAAS teacher diagnostic report (from step 1). If a teacher is providing instruction to multiple sections or classes, consider creating a PVAAS Custom Student Report for each of those sections or classes, which will allow the teacher to bring an identified focus to each class/period of students they teach.

## **Step 3: Administer a diagnostic or benchmark assessment to current students**

Using a diagnostic or benchmark assessment tool, determine the specific instructional needs of the current students in each of the achievement groups defined in previous steps.

### **Step 4: Provide differentiated and personalized instruction, as needed**

Based on assessment data results in step 3, provide differentiated and personalized instruction for appropriate skill development based on students' needs.

## **Step 5: Administer the diagnostic or benchmark assessment again to current students**

After re-administering the diagnostic or benchmark assessment, review the skill areas in which instruction was provided since the last administration of the assessment, and the skill areas where upcoming instruction will be provided.

## **Step 6: Analyze changes in performance**

Analyze your assessment data results to view changes in performance from the current administration to the previous administration(s). Is there an increase in skill acquisition for students? Are students making appropriate progress to meet their goals? If not, what skill areas need to be re-addressed, and how will instruction be adjusted?

## **Step 7: Determine additional instructional needs**

Analyze the assessment results to assess students' future skill needs. How are students performing in skill areas where upcoming instruction will be provided? What are students' specific instructional needs in those skill areas?

# **An Example for Illustration Purposes**

In the following example, Sarah is a 6th grade Math teacher. Sarah primarily teaches multiple sections of grade 6 Math each year.

## **Step 1: Analyze teacher diagnostic data in PVAAS**

When released, Sarah views her teacher-specific reporting in PVAAS. Specifically, she wants to look in detail at the growth students are making in her  $6<sup>th</sup>$  grade Math courses. From the most

recent reporting, Sarah sees that her students in 2019 had varied growth across achievement levels. Over half of her students (53%) were middle, or average, achievers and lost ground or fell behind (growth color is yellow). However, both students with higher achievement (23%) and students with lower achievement (another 23%) gained ground or exceeded the growth standard (growth color is blue).

Comparing this with what occurred in the prior school year, Sarah notices that the average, or middle, achieving students in her classroom consistently fall behind (yellow in both 2018 and 2019). This is an area that concerns Sarah, and she considers different instructional, assessment, and organizational strategies she could use to meet the needs of these average, or middle achieving, students in a better way.

Sarah also sees that her lowest achieving students gained ground this year as compared to similar lower achieving students falling behind or losing ground in the prior year. This is certainly an area of success and one in which Sarah wants to reflect and think about the instructional, assessment, and

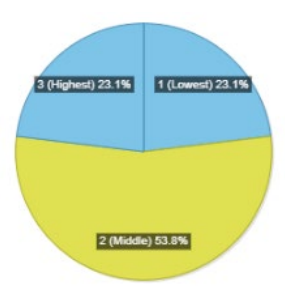

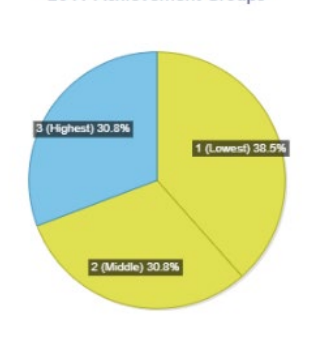

2019 Achievement Groups

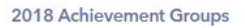

organizational practices which may be leading to this outcome; she wants to replicate those practices with similar students in future years. (See the Digging Deeper Guides for questions to ask in determining the root cause – the "why" – in order to plan for improvement and enhancements for the current students this year. The Digging Deeper Guides are available on the PDE PVAAS website using this [link.](https://www.education.pa.gov/K-12/Assessment%20and%20Accountability/PVAAS/UsingPVAAS/Pages/DiggingDeeper.aspx))

Given what Sarah sees in her PVAAS teacher diagnostic data, she identifies the middle achievement group as an area of focus during the coming school year – an area which could possibly be reflected as a targeted priority for the year.

# **Step 2: Create a PVAAS Custom Student Report of current students**

One piece of data that Sarah has available for her incoming  $6<sup>th</sup>$  grade students is their PVAAS student projections. In August, the new PVAAS reporting is typically not yet available, but Sarah is able to use the current projection data from when the students were in  $5<sup>th</sup>$  grade – to project to their 6<sup>th</sup> grade year. This information helps Sarah in knowing which students are in her focus

area that she identified in step 1 (middle achievement group). Below is a sample of the PVAAS Custom Student Report Sarah created for one section of her grade 6 Math students; she does this for each section she teaches.

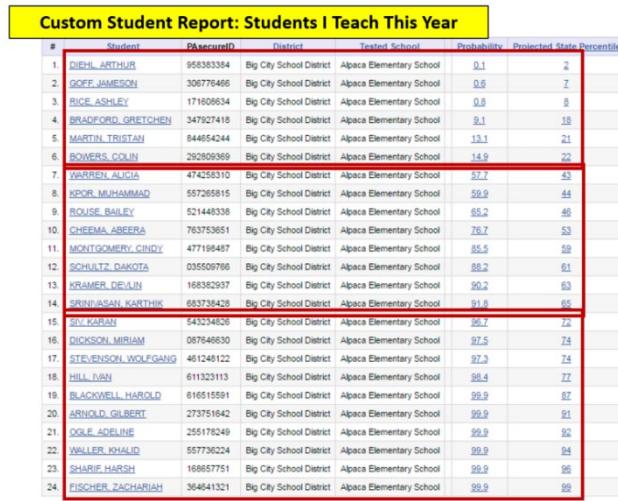

Sarah uses this report to sort students based on their projected percentile on the PSSA Grade 6 Math assessment. Then groups them into three achievement groups:

- 1. Lowest achievement group with projected state percentiles 1-33 (her focus group) 6 students this year
- 2. Average achievement group with projected state percentiles 34-66 8 students this year
- 3. Highest achievement group with projected state percentiles 67-99 10 students this year.

This process allows her to get a better sense of the level of differentiation that may be needed as she begins the school year. Sarah also keeps these groups in mind to monitor their progress throughout the year on other benchmark and diagnostic assessments.

# **Step 3: Administer a diagnostic or benchmark assessment to current students**

After several initial weeks of instruction, Sarah administers an assessment to her students to get a baseline view of the skill levels of her students. Upon completion of the assessment, Sarah analyzes the results by the three achievement groups of students she identified in step 2. In particular, she looks closely at her students' skills in the categories of Numbers and Operations and Algebraic Concepts as these are the instructional areas she has defined for the upcoming weeks. Knowing students' skill areas individually, as well as by smaller focus group (defined in step 2), helps Sarah in planning and delivering her instruction. Additionally, Sarah carefully considers the most effective instructional strategies needed for the content, plans for improvement and enhancements in her existing strategies, and creates a schedule to monitor students' progress frequently.

### **Step 4: Provide differentiated and personalized instruction, as needed**

Using the information from the assessment in step 3, Sarah can plan both whole group and small group instruction that meets the skill areas of her students. Over the upcoming weeks, Sarah delivers this instruction and adjusts as needed based on formative assessments used on a daily and weekly basis.

# **Step 5: Administer the diagnostic or benchmark assessment again to current students**

Several months into the school year, Sarah re-administers the assessment. Once again, after getting the reports, she analyzes the results by the three achievement groups of students she identified in step 2. Additionally, Sarah looks individually at each student.

#### **Step 6: Analyze changes in performance**

Sarah first uses the assessment results to monitor the progress being made by her students, especially those in the middle achieving group that was identified in the beginning of the year using PVAAS projections as a focus area. Sarah looks at Numbers and Operations and Algebraic Concepts as that was the focus of her instruction since the last assessment. She can use this information as another piece of evidence in determining if the middle achieving group of students are making the appropriate progress to accelerate their learning and increase their progress. (This is in addition to the progress monitoring Sarah planned for in step 3.) Remember, these were the types of students who were falling behind in prior years. Sarah chose this as a focus area for change this year and wants to closely monitor the progress of these students. Additionally, Sarah wants to ensure that her lower and higher achieving students are making progress as well, so she views their results to ensure they are continuing to make the progress needed to keep them on a path to proficiency, or perhaps advanced levels of performance. For any students who are not making appropriate progress, Sarah adjusts her instructional strategies for those students, and again creates a schedule to further monitor students' progress frequently.

## **Step 7: Determine additional instructional needs**

For each unit she is planning throughout the year, Sarah uses the most recent assessment results for the appropriate reporting category, and determines the small groups and skills needed in the upcoming weeks. For example, if the next unit focuses on Data Analysis and Probability, Sarah can make that selection to look only at the assessment results for that category. She does this for each individual student, as well as by the three achievement groups identified in step 2. Just as she did in step 3, Sarah carefully considers the most effective instructional strategies needed for the content, plans for improvement and enhancements in her existing strategies, and creates a schedule to monitor students' progress.

*Note: While changes in diagnostic and benchmark assessment scores may not equate to growth as measured in PVAAS, measuring student progress in skill acquisition over the course*  *of the year is one way to document increased understanding of standards. PVAAS growth data includes multiple years of data for groups of students and is not calculated for individual students. Within the process described in this document, change is measured only from one assessment administration to the next. Overall, using PVAAS to understand the trends in your teacher data can help you identify specific groups of students to track closely over the course of the year.*